## **ADTTE TOUCH TRACKER®**

#### Operator's Manual Addendum

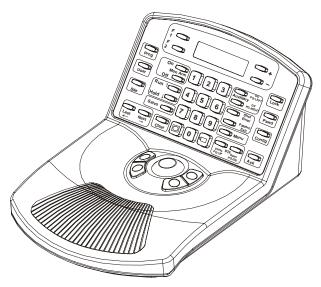

This document updates information found in the *ADTTE Operator's Manual* (8000-2675-02). Keep this document with the Operator's Manual.

## **LCD Display**

The LCD is divided into six functional areas: site, monitor, camera, entry field, status, and **preset mode**. The following illustration provides an overview of the LCD.

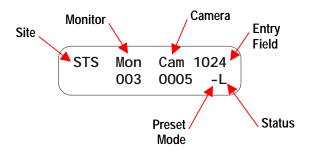

Site (STS)

Three-digit field that provides the current status of the connected switching system. Refer to your switching system's operating instructions for information about the displayed status.

Monitor (MON)

Three-digit field that shows the monitor number currently being controlled by the TOUCH TRACKER. This monitor is also referred to as the "called" monitor.

Camera (CAM)

Four-digit field that shows the camera number currently being controlled by the TOUCH TRACKER. The information from the camera appears on the called monitor.

**Entry** Field

Displays the numbers entered by an operator from the TOUCH TRACKER numeric keypad. This field is limited to four digits.

**Status** 

One-character field that shows the current state of the system. "P" appears during normal operation, "M" appears during system menu programming, and "L" appears when the keyboard lock is enabled.

Preset Mode One-character field that shows the current state of the Shot function. Either "-" or "+" appears in this field. "-" indicates that the **Shot** button will recall a previously defined preset. "+" indicates that the **Shot** button will save the current position of the dome as a preset.

# Locking / Unlocking Cameras

After calling a pan/tilt camera to view and control on a system monitor, press the **Lock** button to prevent other operators from controlling the movements of the camera. Other operators may call the locked camera, but they cannot control its movements.

Regardless of keyboard prioritization, only the keyboard that locks a camera can unlock it. To unlock the camera, call the camera to the monitor and press the **Lock** button again.

## Working with Shots

A shot is a programmed video scene, based on a specific pan, tilt, zoom and focus setting, that can be recalled automatically. Shots are also referred to as *presets* or *targets*. Depending upon your system, you can have multiple pre-defined shots. Refer to the system operating instructions for additional information.

#### **Setting Up Shots**

**Note**: Shot programming is under keyboard lock protection. Refer in Chapter 2 for information about disabling the keyboard lock.

To set up a shot, do the following:

- If the LCD displays L, enter the keyboard lock password, then press Lock. This switches the TOUCH TRACKER to programming mode.
- Press the + button (located next to the upper right corner of the LCD). This switches the TOUCH TRACKER Shot function to "set" mode.
- Use the number buttons to enter the camera number, then press the Camera button to select the camera.
- Adjust the camera using the Tracker Ball, zoom, focus, and iris controls until you have the scene that you want to save.
- Use the number buttons to assign a number this shot. Press **Shot** to save the scene.

When finished programming, enter the keyboard lock password and press **Lock** to prevent unauthorized access to the programming features.

#### **Viewing Preset Shots**

**Note:** If the lower right corner of the LCD displays **+P**, you must press **-** (located next to lower right corner of LCD) to switch the TOUCH TRACKER Shot function to "recall" mode.

To display a preset shot:

- Use the number buttons to select the camera whose shot you want to display, then press the Camera button.
- 2. Use the number buttons to enter the shot number that you want to display, then press the **Shot** button.

The camera will immediately point to the preset shot, then zoom and focus automatically.

#### **Disclaimers and Notices**

WARRANTY DISCLAIMER: Sensormatic Electronics Corporation makes no representation or warranty with respect to the contents hereof and specifically disclaims any implied warranties of merchantability or fitness for any particular purpose. Further, Sensormatic Electronics Corporation reserves the right to revise this publication and make changes from time to time in the content hereof without obligation of Sensormatic Electronics Corporation to notify any person of such revision or changes.

**LIMITED RIGHTS NOTICE:** For units of the Department of Defense, all documentation and manuals were developed at private expense and no part of it was developed using Government Funds. The restrictions governing the use and disclosure of technical data marked with this legend are set forth in the definition of "limited rights" in paragraph (a) (15) of the clause of DFARS 252.227.7013. Unpublished - rights reserved under the Copyright Laws of the United States.

**TRADEMARK NOTICE:** Touch Tracker is a registered trademark of Sensormatic Electronics Corporation. Other product names (if any) mentioned herein may be trademarks or registered trademarks of other companies.

No part of this guide may be reproduced in any form without written permission from Sensormatic Electronics Corporation. BSL 9/2000